This chapter describes how you can use the tape subsystem from Fortran programs. You can use Fortran programs while working with the tape subsystem and IBM compatible or ER90 devices.

For the examples in this chapter, it is assumed that you understand the  $\sigma$  assign(1) command. For more information, see the assign(1) command in the UNICOS User Commands Reference Manual, Cray Research publication SR-2011 or in the UNICOS/mk User Commands Reference Manual, Cray Research publication SR-2611.

# 4.1 IBM compatible tape processing

This section briefly describes how to use the tape subsystem from Fortran programs using IBM compatible devices.

### 4.1.1 Reading and writing to tape

The following example illustrates the use of a Fortran program to read and write to tape:

1. Reserve a tape by using the  $rsv(1)$  command. In this example, the tape has a device group name of TAPE and the number of devices requested is 1:

rsv TAPE 1

2. Request a tape mount with the tpmnt(1) command. In this example, it is a new, standard labeled tape with a volume identifier of SCRSL, a device group name of TAPE, a density of 6250, a write ring specified to be on the reel, a block size of 32768 bytes, and the -P option overwriting the existing path name of fort. 20 with the newest version of fort. 20.

tpmnt -n -1 sl -v SCRSL -g TAPE -d 6250 -r in -b 32768 -P fort.20

3. Use the assign(1) command to specify that file fort. 20 is a tape.

assign -s tape f:fort.20

4. Compile and load the Fortran write program tapewr. f, directing the binary output to executable file tapewr:

f90 -o tapewr tapewr.f

5. Execute tapewr, using the data from file input and appending the output to tapewr.1:

tapewr < input >> tapewr.1

6. Compile, load, and execute the Fortran read program by repeating steps 4 and 5, using files taperd. f, taperd, and taperd. 1:

f90 -o taperd taperd.f taperd >> taperd.1

7. Release the resources:

 $rls -a$ 

Note the write  $(20)$  to unit 20 in tapewr and the read  $(20)$  from unit 20 in taperd reference steps 2 and 3, in which fort. 20 is used in the tpmnt and assign commands.

Figure 21 shows the Fortran write program, called tapewr. You must supply the COMPUTE routine:

```
PROGRAM TAPEWR
     INTEGER IBUF(10)
     REAL RNUM(5)
     CHARACTER*21 CDATA
     COMPLEX CNUM(3)
\mathsf C\mathsf CWrite 5 records. Each record contains a mix of data types.
\mathcal{C}DO 10 I=1, 5CALL COMPUTE (I, IBUF, RNUM, CDATA, CNUM) ! Compute
       WRITE(20) IBUF, RNUM, CDATA, CNUM
                                            ! Write them out.
  10 CONTINUE
     END
```
Figure 21. Writing an unlabeled tape

Figure 22 shows the Fortran read program, called taperd. You must supply the ANALYZE routine:

```
PROGRAM TAPERD
    INTEGER IBUF(10)
      REAL RNUM(5)
      CHARACTER*21 CDATA
      COMPLEX CNUM(3)
\mathcal{C}\mathsf CRead 5 records.
\mathcal{C}DO 10 I=1, 5READ (20) IBUF, RNUM, CDATA, CNUM
                                                    ! Read and convert data.
          CALL ANALYZE(I, IBUF, RNUM, CDATA, CNUM) ! analyze...
   10 CONTINUE
      END
```
Figure 22. Reading an unlabeled tape

### 4.1.2 Reading and writing tape marks

The following example illustrates the use of a Fortran program to read and write tape marks:

1. Reserve a tape by using the  $rsv(1)$  command:

rsv TAPE 1

2. Compile and load Fortran program tapemk. f, directing the binary output to executable file tapemk:

f90 -o tapemk tapemk.f

3. Request a tape mount by using the tpmnt(1)command. In this example, the tape has standard labels, a path name of fort.1, and a volume identifier of  $SCRSL$ ; it uses the  $-T$  option to let you read or write tape marks:

tpmnt -P fort.1 -1 sl -v SCRSL -T -g TAPE -n

4. Use the assign(1) command to specify that file  $fort.1$  is a tape:

assign -s tape f:fort.1

5. Execute tapemk:

tapemk

6. Release the resources:

 $rls -a$ 

Figure 23 shows the Fortran program that reads and writes a tape mark, called tapemk.

```
PROGRAM TAPEMK
      INTEGER BLOCK(1000)
\mathsf CWrite 5 tape blocks, each followed by an end-of-file tape
\mathsf{C}\mathsf Cmark (EOF).
\mathsf{C}DO 10 I=1, 5WRTTE(1) BLOCK! Write out a tape block/record.<br>! Write an EOF.
          ENDFTLE(1)10 CONTINUE
      REWIND 1
\mathsf C\mathsf{C}Read back the 5 tape blocks (records) and after each, read
\mathcal{C}the end-of-file tape mark (EOF).
\mathcal{C}DO 20 I=1, 5BLOCK
        READ(1)! Read in a tape block/record.
                                         ! Read the EOF.
        READ(1, END=20) TPMK
        PRINT *, ' Error - no EOF.' If no EOF, then error.
        STOP 'error'
      20 CONTINUE
      \ensuremath{\mathrm{END}}
```
Figure 23. Reading and writing tape marks

### 4.1.3 Positioning a tape by blocks

The following example illustrates the use of a Fortran program to position a tape by blocks:

1. Reserve a tape by using the  $rsv(1)$  command:

rsv TAPE 1

2. Compile and load Fortran program pos. f, directing the binary output to the executable file pos:

f90 -o pos pos.f

3. Request a tape mount with the tpmnt(1) command. In this example, the tape has standard labels, a path name of fort. 1, and a volume identifier of SCRSL:

tpmnt -p fort.1 -l sl -v SCRSL -g TAPE -n

- 4. Use the assign(1) command to specify that file fort.1 is a tape:
- 5. Execute pos:

assign -s tape f:fort.1

pos

6. Release the resources:

 $rls -a$ 

Figure 24 shows the Fortran program that positions a tape by blocks, called pos.

```
PROGRAM POS
       INTEGER BLOCK(1000)
\mathsf C\mathcal{C}Write 5 records to the tape. (records 1-5)
\mathsf CDO 10 I=1,5WRITE(1) BLOCK
   10 CONTINUE
\mathsf{C}\rm CBackspace the tape over the fifth record to position the
\mathsf Cfile after the fourth record on the tape.
\mathcal{C}BACKSPACE 1
\mathsf C\mathsf CRewrite record 5 with new data, and add records 6-9.
\mathcal{C}DO 20 I=1, 5WRITE(1) BLOCK
    20 CONTINUE
       END
```
Figure 24. Positioning by blocks

# 4.1.4 Positioning a tape by using the SETTP(3) library call

The following examples illustrate the use of the SETTP(3) library call in the positioning of a tape. For more information, see the Application Programmer's Library Reference Manual, Cray Research publication SR-2165.

### 4.1.4.1 Example 1

The following example illustrates the positioning of a tape on a multivolume file. The tpos program positions your tape to block number 50 on the second volume of a multivolume file.

1. Reserve a tape by using the  $rsv(1)$  command. In this example, the tape has a device group name of TAPE and the number of devices requested is 1:

rsv TAPE 1

2. Request a tape mount by using the tpmnt(1) command. In this example, the tape is an old one with an IBM standard label, with three volume identifiers of VSN1: VSN2: VSN3, a device group name of TAPE, a record format of fixed length, a block size of 64000 bytes, and a path name of fort.1:

tpmnt -o -l sl -v VSN1:VSN2:VSN3 -g TAPE -F F -b 64000 -p fort.1

3. Use the assign(1)) command to specify that file fort.1 is a tape.

assign -s tape f:fort.1

4. Compile and run the program shown in Figure 25:

```
PROGRAM TPOS
IMPLICIT INTEGER (A - Z)
 DIMENSION BUFF(4096)
 RECLEN=4096
C
C IN THE SETTP CALL BELOW, THE FIELDS CORRESPOND TO THE FOLLOWING:
C FIELD 1: UNIT NUMBER.
C 2: BLOCK # REQUEST SIGN. '1H ' INDICATES THAT THE THIRD
C FIELD (50) IS AN ABSOLUTE BLOCK # RELATIVE TO THE
C BEGINNING OF THE VOLUME.
C 3: INTEGER BLOCK NUMBER
C 4: VOLUME # REQUEST SIGN. '1H ' INDICATES THAT THE FIFTH
C FIELD (2) IS AN ABSOLUTE VOLUME # RELATIVE TO THE
C BEGINNING OF THE VOLUME IDENTIFIER LIST SPECIFIED ON THE
C TPMNT COMMAND.
C 5: INTEGER VOLUME NUMBER.
C 6: NAME OF VOLUME IDENTIFIER TO BE MOUNTED.
C 0 INDICATES THAT THIS PARAMETER IS IGNORED.
C 7: SPECIFIES WHETHER THE TAPE SHOULD BE SYNCHRONIZED
C (0=NO).
C 8: INTEGER RETURN STATUS. ON EXIT, INDICATES WHETHER
C POSITIONING WAS SUCCESSFUL OR NOT. 0 = SUCCESS;
C NONZERO=ERROR OR WARNING.
C POSITION TO THE 50TH BLOCK OF VOLUME 2:
 CALL SETTP(1,1H ,50,1H ,2,0,0,STAT)
C
 IF (STAT .NE. 0) THEN
   PRINT *,'SETTP ERROR: STAT = ',STAT
   CALL ABORT
 ENDIF
C
C READ THE 50TH BLOCK ON VOLUME 2
\mathsf CREAD(1) (BUFF(N), N=1, RECLEN)
\mathcal{C}C PROCESS THE DATA
\overline{C}END
```
Figure 25. SETTP(3) positioning, example 1

## 4.1.4.2 Example 2

The following example shows you how to position forward nine blocks relative to the current position, and then read one block.

1. Reserve a tape by using the  $rsv(1)$  command. In this example, the tape has a device group name of TAPE and the number of devices requested is 1:

rsv TAPE 1

2. Request a tape mount by using the tpmnt(1)command. In this example, the tape is an old one with an IBM standard label, a volume identifier of SCRNL, a device group name of TAPE, a record format of fixed length, a block size of 64000 bytes, and a path name of fort.1:

tpmnt -o -l sl -v SCRNL -g TAPE -F F -b  $64000$  -p fort.1

3. Use the assign $(1)$  command to specify that file fort. 1 is a tape.

assign -s tape f:fort.1

4. Compile and run the program shown in Figure 26:

```
PROGRAM TPOS
     IMPLICIT INTEGER (A - Z)
      DIMENSION BUFF(8000)
      RECLEN=8000
      NBLKS=200
\mathcal{C}DO 500 I=1, NBLKS, 10
\mathsf C\mathsf CSKIP 9 BLOCKS
\mathsf{C}CALL SETTP(1, 1H+, 9, 0, 0, 0, 1, STAT)
      IF (STAT .NE. 0) THEN
        PRINT *, 'SETTP ERROR: STAT = ', STAT
        CALL ABORT
      ENDIF
\mathsf CREAD THE 10TH BLOCK
\rm C\mathsf CREAD(1) (BUFF(N), N=1, RECLEN)
\mathsf C\mathcal{C}PROCESS THE DATA
\Gamma500 CONTINUE
      \mbox{END}
```
Figure 26. SETTP(3) positioning, example 2

# 4.1.5 Reading and writing tapes containing foreign data

This section shows you how to convert foreign data to Cray Research data or convert Cray Research data to foreign data. Currently, the Fortran libraries support the translation and conversion of IBM, VAX/VMS, NOS/VE, IEEE, and CDC foreign data types. The two methods of foreign data conversion are the following:

- Explicit
- Implicit

### 4.1.5.1 Converting foreign data explicitly

This section shows you how to convert foreign data explicitly by using Fortran library data conversion routines to read tapes written on foreign computer

systems. For a complete list of Cray Research Fortran library data conversion routines, see the Application Programmer's Library Reference Manual, Cray Research publication SR-2165.

The following library conversion routines translate data in a foreign format into Cray Research format:

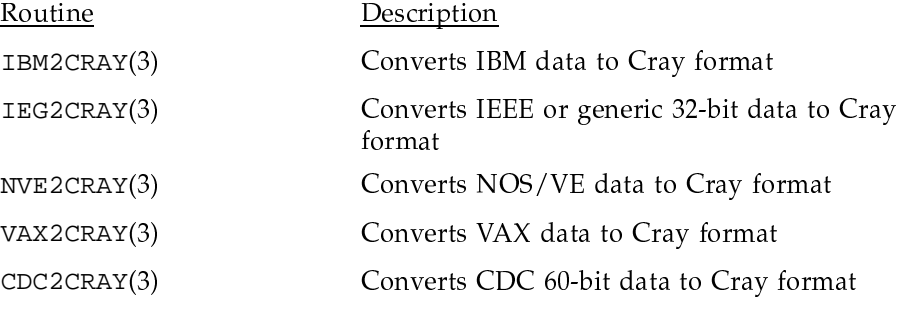

The following library conversion routines translate data in Cray Research format into a foreign format:

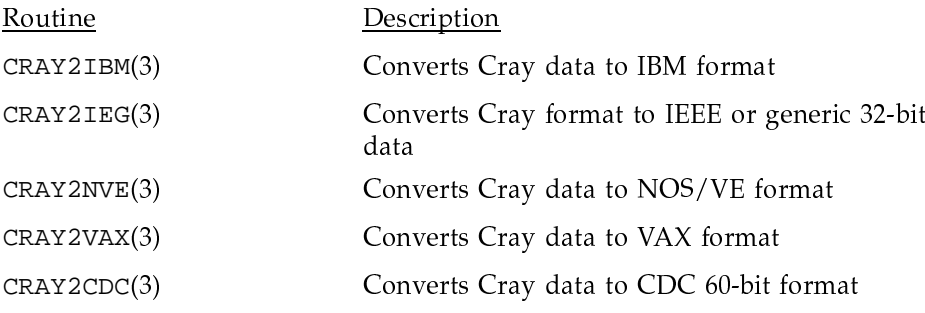

With explicit conversion you must specify the type and size of all data conversions before you can set up structures for the converted data; therefore, you must know the type and size of the data originally written on a tape.

Note: Be careful when specifying foreign record translation with the  $-F$ option on the assign(1) command. With most values of the  $-F$  options, you can only read, write, backspace, and rewind your tape. With the  $-F$ ibm.u, tape, -F ibm.vbs, tape, -F ibm.vb, tape, or -F ibm.v, tape option you can also use the -d skipbad option to request that bad data be automatically skipped. See the assign(1) man page for more details on the -d option. When you use the  $-F$  bmx or  $-F$  tape option, and do not specify any other FFIO layers, you can also use the Fortran tape positioning routines, process bad data, and do end-of-volume processing.

# 4.1.5.2 Example 1

This example illustrates the handling of data by using library conversion routines:

1. Reserve a tape by using the  $rsv(1)$  command. In this example, the device group name is CART and the number of devices requested is 1:

rsv CART 1

2. Compile Fortran program ibmcvt.f:

f90 ibmcvt.f

3. Load the ibmovt. o file, directing the output to executable file ibmovt:

segldr -o ibmcvt imbcvt.o

4. Request a tape mount by using the tpmnt(1) command. In this example, the tape has an IBM standard label, a volume identifier of ISCSL, a device group name of CART, a block size of 32768 bytes, and a path name of fort.29

tpmnt -1 sl -v ISCSL -g CART -b 32768 -p fort.29 -n

5. Use the assign(1) command to specify that file fort. 1 is a tape.

assign -s tape f:fort.29

6. Execute ibmcvt:

ibmcvt

7. Release the reserved resource:

 $rls -a$ 

Figure 27 shows the Fortran program, called ibmcvt.f:

```
PROGRAM IBMCVT
 INTEGER CRAY2IBM,IBM2CRAY
\mathsf{C}C REALA and REALB are the arrays that hold the CRAY format numbers.
C IBMA and IBMB hold the converted IBM data. Note that they are half as
C large as the CRAY real numbers, because the IBM real format is only 32
C bits long. The type of the IBM array is not important, because no
C computations will be performed on them. Only the proper amount of
C space is important.
C
  REAL REALA(10000)
  REAL REALB(10000)
\mathcal{C}INTEGER IBMA(5000)
   INTEGER IBMB(5000)
\mathsf CCALL GENERATE(REALA) ! REAL data is generated and converted to IBM format
C
C The data produced is converted to IBM internal format and placed in
C array IBMA. See the man pages for the CRAY2IBM(3) and IBM2CRAY(3)
C routines.
\GammaISTAT = CRAY2IBM( 2, ! data type, 2=REAL
   + 10000, ! number of items to convert
   + IBMA, ! 'foreign' array
   + 0, ! bit offset in IBMB
   + REALA, ! CRAY data
            1) ! stride
   IF (ISTAT.LT.0) STOP 'error 1' ! Check for conversion error.
\mathcal{C}C Write the converted data to unit 29. No 'foreign' assign options should
C be present on this unit, or the data will be converted twice!
\mathsf CWRITE(29) IBMA
   REWIND 29
\capREAD(29) IBMB ! Read the IBM format data back from the file.
```

```
\mathsf CISTAT = IBM2CRAY( 2, ! data type, 2=REAL
          10000, ! number of items to convert
   +IBMB, ! 'foreign' array
   \ddot{}0, ! bit offset in IBMB
          REALB. ! CRAY data
   \ddot{}1) ! stride
   IF (ISTAT.LT.0) STOP 'error 1' ! Check for convert error.
\mathcal{C}CALL PROCESS (REALB)
   END
```
Figure 27. Converting data to an IBM format

The data generated on Cray Research systems, converted to IBM format by the data conversion routines, is altered to fit the storage capabilities of IBM computer systems because the system storage limits of precision have been exceeded. The following list describes the way data is handled when it exceeds the limits of precision for IBM computer systems:

- Cray Research positive numbers (if they exceed IBM computer systems'  $\bullet$ limits of precision) are assigned the largest positive values allowed for integer or floating-point real numbers that can be expressed on IBM systems.
- $\bullet$ Cray Research negative numbers with absolute values that exceed IBM computer systems' limits of precision are assigned the most negative value that can be expressed on IBM systems.
- Cray Research positive and negative numbers approaching zero, which are more precise than the smallest positive or negative fractional value that can be expressed on IBM computer systems, are assigned a value of 0.

If the data is generated on IBM computer systems and read on Cray Research systems, you do not need to be concerned with loss of precision in the conversion process. This is true of any computer system that has both a smaller exponent and a smaller mantissa size than that of Cray Research systems.

### 4.1.5.3 Example 2

The Fortran program fragment shown in Figure 28 illustrates how you might read an unknown number of records that are all of the same length and contain the same data type:

```
.
      .
     ICT = 010 CONTINUE
     READ(29,ERR=20,END=30) (ARRAY(I),I=1,LENGTH)
     ICT = ICT + 1CALL IBM2CRAY(ITYPE,LENGTH,ARRAY,0,NARRAY,1)
     CALL PROCESS(NARRAY)
     GOTO 10
20 print *,' Error in read on record ',ICT+1
     STOP 'error'
30 print *' End of File encountered on record ',ICT+1
      .
      . (continue program)
      .
```
.1)!-=x'¼3FH '-#1? '#7!#>##?#!\*2E+---

# 4.1.5.4 Example 3

.

-= '0 '<-.0
0 '#"-10 '\*,;#"#".1)!-=x'G=--- '
& ;- --#W
&#1 of floating-point, integer, or character data (or any combination of these): where

```
C Read in IBM data records.
\mathsf CREAD(29, END=20, ERR=15) (A(I), I=1, NUM)READ(29, END=30, ERR=25) (B(I), I=1, CNT)READ(29, END=40, ERR=35) (C(I), I=1, NUMBER)
     READ(29, END=50, ERR=45) (D(I), I=1, COUNT)\mathsf CC Now convert IBM data to Cray format. The fields of IBM2CRAY are:
\mathcal{C}Field 1: Type code. Indicates format of IBM data.
\mathsf{C}2: Number of data items to convert.
\mathsf{C}3: IBM array from which you are converting.
\mathsf{C}4: Bit number to begin conversion.
\mathsf C5: Array to contain the converted data.
\mathcal{C}CALL IBM2CRAY(7, NUM, A, 1, SPR)
                                             ! 7 indicates short integer
     CALL IBM2CRAY(1, CNT, B, 1, INT)
                                             ! 1 indicates long integer
     CALL IBM2CRAY(2, NUMBER, C, 1, DPR) ! 2 indicates short real
     CALL IBM2CRAY(6, COUNT, D, 1, CHR)
                                             ! 6 indicates char (EBCDIC)
```
Figure 29. Reading mixed data types

Note: To correctly convert the data to be read, you must know the data types of the contents of the tape.

#### 4.1.5.5 Converting foreign data implicitly

This section shows you how to translate the blocking structures and convert foreign data implicitly to Cray Research data and vice versa by using the assign(1) command. Currently, implicit conversion supports the translation and conversion of IBM, VAX/VMS, CDC (60-bit), NOS/VE, ULTRIX, and IEEE foreign data types.

The following example shows you how to read foreign data with Fortran programs using the assign(1) command:

1. Reserve a tape by using the  $rsv(1)$  command. In this example, the device group name is TAPE and the number of devices requested is 1:

rsv TAPE 1

2. Compile and load Fortran program impread.f, directing the output to the executable file impread:

f90 -o impread impread.f

3. Request a tape mount by using the  $tpm(1)$  command. In this example, the tape has an IBM standard label, a volume identifier of SCRSL, a device group name of TAPE, a block size of 32768 bytes, and a path name of fort.29:

tpmnt -1 sl -v SCRSL -g TAPE -b 32768 -p fort.29

4. Request implicit data conversion. In this example, specify (by using the  $-F$ option) that the blocking of the tape is in the IBM VBS format, specify (by using the -N option) that the numeric data to be converted is IBM data, and use the assign(1) command to specify that file fort. 29 is a tape:

```
assign -F ibm.vbs, tape -N ibm f:fort.29
```
5. Execute impread:

impread

6. Release the reserved resource:

 $rls -a$ 

Figure 30 shows the Fortran program, called impread.f:

```
PROGRAM IMPREAD
     INTEGER INT
      REAL RL(4)COMPLEX COM(3)
\mathsf C\mathcal{C}THIS PROGRAM READS DATA IN FROM THE DATA FILE AND PRINTS IT.
\mathsf{C}THE RECORD FORMAT OPTION (-F) AND DATA CONVERSION OPTIONS (-N)
    MUST BE SPECIFIED IN THE ASSIGN COMMAND.
\mathcal{C}\mathsf{C}\mathsf CTHE RUN-TIME LIBRARY WILL DEBLOCK THE FOREIGN RECORD(S) AND
\mathsf CCONVERT THE DATA ITEMS AS REQUESTED IN THE ASSIGN COMMAND.
\mathsf CDO 10 I=1,10
         READ(29) INT, RL, COM
         PRINT *, 'REC=', INT
        PRINT ^*, ' RL=', RL
        PRINT *, 'COM=', COM
 10CONTINUE
       END
```
Figure 30. Converting foreign data

### 4.1.6 Using the bad data recovery routines

This section shows you how to use the bad data recovery routines, which allow you to skip or accept bad data. These routines check the status of the  $I/O$ function. If an error has occurred, these routines call a Fortran error-handling routine. For more information on the Fortran error handling routines, see the Application Programmer's Library Reference Manual, Cray Research publication SR-2165.

The Fortran error-handling routines available are as follows:

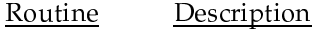

SKIPBAD(3) Skips bad data

ACPTBAD(3) Makes bad data available

# 4.1.6.1 Example 1

Figure 31 shows the following example, called skipbdxmp. This example illustrates how to use the Fortran error-handling routine SKIPBAD, which skips bad data on the read operation:

```
PROGRAM SKIPBDXMP
     IMPLICIT INTEGER (A-Z)
      PARAMETER (MAXSIZ=50000)
      DIMENSION BUFFER(MAXSIZ),UDA(512)
      NUMBLKS=1000000
      NWORDS=4096
      DO 5000 NBLK=1,NUMBLKS
      CALL READ(99, BUFFER, NWORDS, STATUS)
      IF(STATUS .EQ. 0) GO TO 5000
      IF(STATUS .EQ. 4) THEN
       \mathtt{PRINT*} , '****PARITY ERROR ON READ AT RECORD' , NBLK
       NPAR=NPAR+1
       GO TO 2500
      ENDIF
      IF(STATUS .EQ. 2) THEN
       PRINT*,'*****END OF FILE DETECTED,RECORDS=',NBLK
       STOP
      ENDIF
      IF (STATUS .NE. 0) THEN
       PRINT*,'UNEXPECTED RETURN CODE FROM READ=',STATUS
        CALL ABORT
      ENDIF
2500 CALL SKIPBAD (99,BLKS, TERMCND)
PRINT*, 'SKIPBAD-BLOCKS SKIPPED', BLKS
      PRINT*, 'STATUS EQUALS', TERMCND
      IF (TERMCND .EQ. 0) GO TO 5000
      IF (TERMCND .EQ. 1) THEN
       PRINT*, '****END OF FILE DETECTED, RECORDS READ=', NBLK
       PRINT*,'****NUMBER OF PARITY ERRORS=',NPAR
        STOP
      ENDIF
```

```
IF (TERMCND .LT. 0) THEN
       PRINT*, '****NOT ON A RECORD BOUNDARY, ABORTING'
       CALL ABORT
      ENDIF
5000 CONTINUE
      STOP
      END
```
Figure 31. Using the SKIPBAD(3) routine

# 4.1.6.2 Example 2

Figure 32 shows you how to use the Fortran error-handling routine called ACPTBAD(3), which accepts bad data on the read operation):

PROGRAM ACPTBAD

```
IMPLICIT INTEGER (a-z)
      PARAMETER (NUMBLKS=10000)
      PARAMETER (MAXSIZE=50000)
      PARAMETER (RECLEN=4096)
      DIMENSION BUFFER(MAXSIZE), UDA(MAXSIZE)
      NPAR = 0DO 5000 NBLK=1,NUMBLKS
         NWORDS=RECLEN
         CALL READ(1, BUFFER, NWORDS, STATUS)
         IF (STATUS .EQ. 0) GO TO 5000
IF (STATUS .EQ. 4) THEN
           PRINT *, '***PARITY ERROR ON READ AT RECORD ', NBLK
          NPAR = NPAR+1
           GO TO 2500
      ENDIF
      IF ((STATUS .EQ . 2) .OR. (STATUS .EQ. 3))THEN
        PRINT *, 'END OF FILE/DATA DETECTED, RECORDS= ', NBLK
         STOP 'COMPLETE'
      ENDIF
      IF (STATUS .NE. 0)THEN
         PRINT *, 'UNEXPECTED RETURN CODE FROM READ = ', STATUS, NBLK
         CALL ABORT
      ENDIF
```
**62 SG–2051 10.0**

```
2500 CALL ACPTBAD(1, UDA, CNT, TERMCND, UBC, MAXSIZE)
\mathcal{C}\mathcal{C}BUILD UP USER RECORD
\mathsf CIX = 0DO 3500 I = (NWORDS+1), (NWORDS+CNT)IX = IX + 1BUFFER(I)=UDA(IX)3500 CONTINUE
      IF (TERMCND .LT. 0) THEN
         PRINT *, 'END OF RECORD NOT REACHED'
      ENDIF
       IF (TERMCND .EQ. 1) THEN
          PRINT *, ^* **** END OF FILE DETECTED, RECORDS = ^{\prime}, NBLK
          PRINT *, '**** NUMBER OF PARITY ERRORS = ', NPAR
      ENDIF
5000 CONTINUE
      END
```
Figure 32. Using the ACPTBAD(3) routine

4.1.6.3 Example 3

Figure 33 shows you how to reserve, mount, and release tapes from inside your Fortran program, using the ISHELL(3) routine. If you use this routine, you must make sure that the tape file is closed before the tape is released. Use the Fortran CLOSE statement to close a file.

```
PROGRAM TP1
DIMENSION IBUF(500)
INTEGER ISHELL
C RESERVE A CART DEVICE
ISTAT = ISHELL('rsv CART 1')
IF (ISTAT.NE.0) GOTO 100
C REQUEST MOUNT OF DESIRED CART
 ISTAT = ISHELL('tpmnt -l al -v ISCAL -p fort.10 -g CART -n')
IF (ISTAT.NE.0) GOTO 200
C WRITE TO THE TAPE. YOU MUST HAVE PREVIOUSLY USED THE ASSIGN
C COMMAND TO IDENTIFY UNIT 10 AS A TAPE.
DO 10 I = 1,500
WRITE(10)IBUF
10 CONTINUE
C BEFORE RELEASING THE TAPE, THE FILE MUST BE CLOSED.
CLOSE(10)
C RELEASE THE TAPE, BUT KEEP THE CART RESOURCE.
ISTAT = ISHELL('rls -k -p fort.10')
IF (ISTAT.NE.0) GOTO 300
C REQUEST MOUNT OF ANOTHER TAPE
ISTAT =ISHELL('tpmnt -l sl -v ISCSL -p fort.10 -g CART -n')
IF (ISTAT.NE.0) GOTO 200
C WRITE TO TAPE
DO 20 I = 1,500
WRITE(10) IBUF
 20
```

```
C CLOSE THE FILE AND RELEASE ALL TAPE RESOURCES
 CLOSE(10)ISTAT = ISHEL('rls -a')IF (ISTAT.NE.0) GOTO 300
 STOP
100 PRINT *, 'RSV FAILED'
 STOP
 200 PRINT *, 'TPMNT FAILED'
 ISTAT = ISHELL('rls -a')STOP
 300 PRINT *, 'RLS FAILED'
 PRINT *, 'ISTAT = ', ISTAT
 STOP
 \ensuremath{\mathrm{END}}
```
Figure 33. Using the ISHELL(3) routine

To execute the preceding program, tp1, type the following:

 $f90 -o tpl tpl.f$ assign -s tape f:fort.10./tpl

## 4.1.7 Using end-of-volume processing requests

This section describes user end-of-volume (EOV) processing from a Fortran program. For information about user EOV processing from a C program, see Chapter 5, page 81.

Normally, volume switching is handled by the tape subsystem and is transparent to you. However, when user EOV processing is requested, you gain control at the end-of-tape and your program may perform special processing. For more information on the Fortran interface routines used in EOV processing, see the Application Programmer's Library Reference Manual, Cray Research publication SR-2165. The library interface routines for EOV processing from a Fortran program are as follows:

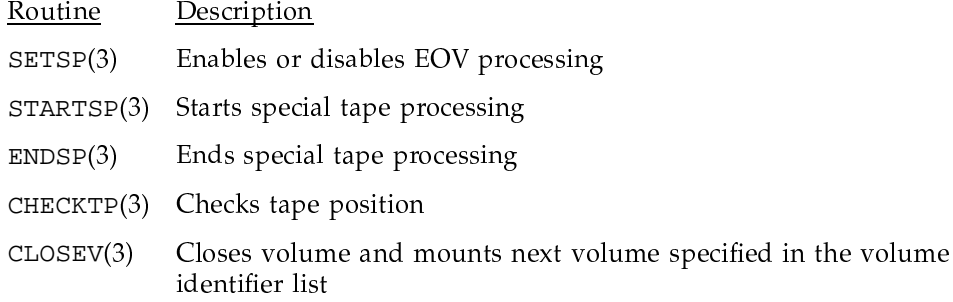

When using EOV processing for online tape files on the tape subsystem, make sure that data is flushed from the library and system buffers before calling certain routines as discussed in the following. Failure to flush the buffers and check for EOV can result in lost data at the end of the tape volume.

To instruct the system to perform EOV processing, call the SETSP routine with the appropriate parameter set to ON after a tape file is opened.

Check for EOV by calling the CHECKTP macro. To test whether a tape is at EOV, you must call CHECKTP after each WRITE, ENDFILE, or READ operation. In addition, for an output dataset, call CHECKTP after each GETTP or GETPOS call to see if EOV was encountered.

For output datasets, you should also ensure that the library and system have flushed their buffers, and then test whether the tape is at EOV, before issuing any of these statements:

CLOSE

**REWIND** 

**BACKSPACE** 

and before calling any of these routines:

 $SETTP(3)$ 

SETPOS(3)

 $CLOSEV(3)$ 

SETSP(3) (OFF)

To flush the buffers, call GETTP(3) with the SYNCH parameter set to ON. Then call CHECKTP(3) to see if EOV was reached.

## 4.1.7.1 Example 1

The following example shows you how to use EOV processing by using the library interface routines:

1. Reserve a tape by using the  $rsv(1)$  command:

rsv CART 1

2. Compile and load Fortran program teov. f, directing the output to executable file teov:

f90 -o teov teov.f

3. Request a tape mount by using the tpmnt(1) command. In this example, the tape has no label, a path name of fort. 9, and volume identifiers of x and y

tpmnt -1 nl -P fort.9 -v  $x:y$  -g CART -n

4. Use the assign(1) command to specify that file fort. 9 is a tape:

assign -s tape f:fort.9

5. Execute teov:

teov

6. Release the reserved resource:

 $rls -a$ 

Figure 34 shows the Fortran program, called teov.f:

```
PROGRAM TEOV
     IMPLICIT INTEGER(A-Z)
     PARAMETER (BLKLEN = 512)
C MAXREC = total number of records to be written
     PARAMETER (MAXREC = 10000)
     DIMENSION BLK(BLKLEN)
     INTEGER IPA(45)
C Set up for special EOV processing
     CALL SETSP(9, 1, ISTAT)
     IF (ISTAT .NE. 0) GOTO 20
C Write MAXREC records. Check for end-of-volume after each write.
C If end-of-volume is detected, call the subroutine EOVPROC
     DO 10 I = 1, MAXREC
       WRITE (9)BLK
       CALL CHECKTP(9, ISTAT, ICBUF)
       IF (ISTAT. EQ. 0) THEN
C At EOV
       CALL EOVPROC()
       ENDIF
10 CONTINUE
C We have written all of the records. Call GETTP with the
C sync parameter set to flush the library's and system's buffers.
     CALL GETTP(9, 40, IPA, 1, IREPLY)
     IF (IREPLY.NE. 0)GOTO 20
     CALL CHECKTP(9, ISTAT, ICBUF)
     IF (ISTAT. EQ. 0) THEN
C At EOV
       CALL EOVPROC()
     ENDIF
C Stop end-of-volume processing
     CALL ENDSP (9, ISTAT)
     IF (ISTAT .NE. 0)GOTO 20
C Close the file
     CLOSE(9)
C STOP
20 PRINT *,'ERROR'
     END
```

```
SUBROUTINE EOVPROC()
    DIMENSION TBLK(512)
     DIMENSION HBLK(512)
C Start special processing at eov.
     CALL STARTSP(9, ISTAT)
     IF (ISTAT. NE. 0) GOTO 20
C Write a special block at the end of the tape
C and close the volume.
     WRITE (9) TBLK
     CALL CLOSEV(9, ISTAT)
     IF (ISTAT. NE. 0) GOTO 20
C Write a special block at the beginning of the next tape.
     WRITE (9) HBLK
C Stop special processing
     CALL ENDSP (9, ISTAT)
     IF (ISTAT. NE. 0) GOTO 20
     RETURN
20 PRINT *,'ERROR'
     STOP
     END
```
.)1!-='3[#1?.
& #7<0 '?-!
&#:+NDª¦°-#1

# 4.1.7.2 Example 2

The following example illustrates EOV processing when writing a tape file. The program writes until end-of-volume is reached. It then reads the last two blocks on the first volume and the blocks buffered in the IOS, and writes these on the second tape volume:

1. Reserve a tape by using the  $rsv(1)$  command:

rsv CART 1

2. Compile and load Fortran program teov2.f, directing the output to executable file teov2:

f90 -o teov2 teov2.f

3. Request a tape mount by using the tpmnt(1) command. In this example, the tape has no label, a path name of fort.9, and volume identifiers of VOL1 and VOL2:

tpmnt -1 nl -v VOL1:VOL2 -p fort.9 -g CART -r in -n -T

4. Use the assign(1) command to specify that file fort. 9 is a tape.

assign -s tape f:fort.9

5. Execute teov2:

teov2

6. Release the reserved resources:

 $rls -a$ 

Figure 35 shows the Fortran program, called teov2.f.

```
PROGRAM TEOV2
c Example of EOV processing. Assumes that fort.9 is a tape file
     IMPLICIT INTEGER(A-Z)
     PARAMETER (BLKLEN = 512, PALEN = 30)
    DIMENSION BLK(BLKLEN), PA(PALEN)
c Set up for special EOV processing.
    CALL SETSP(9,1,ISTAT)
    IF (ISTAT.NE.0) GOTO 100
c Fill the first volume. CHECKTP returns a status that indicates
c whether end-of-volume has been reached.
10 CONTINUE
    WRITE(9)BLK
    CALL CHECKTP(9, ISTAT, ICBUF)
    IF (ISTAT.LT.0) GOTO 10
c Determine number of blocks buffered in the IOS.
C Note that we do not request synch here.
    CALL GETTP(9, PALEN, PA, 0, ISTAT)
     IF (ISTAT.NE.0) GOTO 100
c Start special processing
    CALL STARTSP(9,ISTAT)
    IF (ISTAT.NE.0) GOTO 100
c Backspace 2 blocks. Read these 2 blocks from tape + blocks from
c the IOS + blocks in the library buffer and store them in a
c temporary file (fort.10)
    BACKSPACE(9)
    BACKSPACE(9)
    NBLK=PA(12)+2+PA(11) ! blocks in IOS + 2 from tape
                                 ! + blocks in library buffer
    DO 20 I = 1,NBLK
       READ(9)BLK
```
**SG–2051 10.0 71**

```
20
    WRITE(10)BLK
     Backspace 2 blocks before closing the volume, because these
\mathbf{C}2 blocks will be rewritten on the second volume.
\mathtt{C}BACKSPACE(9)
     BACKSPACE(9)
     The programmer wants to write a tape mark at EOV
\mathtt{C}ENDFILE(9)
     Close the volume and request mount of the next volume
\mathtt{C}CALL CLOSEV(9, ISTAT)
     IF (ISTAT.NE.0) GOTO 100
     CALL ENDSP(9, ISTAT)
                                     ! stop special processing
     IF (ISTAT.NE.0) GOTO 100
     Disable special processing
\mathbf{C}CALL SETSP(9, 0, ISTAT)
     IF (ISTAT.NE.0) GOTO 100
     REWIND(10)
                                      ! rewind temporary file
     Write the blocks in fort.10 onto the second volume
\mathsf{C}DO 30 I = 1, NBLK
        READ(10) BLK
30WRITE(10)BLK
                              ! close the file
     CLOSE(9)STOP
100 CALL ABORT()
     END
```
Figure 35. Using EOV processing when writing a file

### 4.1.7.3 Example 3

The following example shows how to use EOV processing to detect the end-of-volume when reading a multivolume file.

1. Reserve a tape by using the  $rsv(1)$  command:

rsv

2. Compile and load the Fortran program eovr. f directing the output to executable file eovr:

f90 -o eovr eovr.f

3. Request a tape mount by using the tpmnt(1) command. In this example, the file has a standard label, a path name of fort. 10, and volume identifiers of x and y:

tpmnt -1 sl -p fort.10 -v  $x:y$ 

4. Use the rsv(1) command to specify that file fort. 10 is a tape:

assign -s tape f:fort.10

5. Execute eovr:

eovr

6. Release the reserved resource:

rls -p fort.10

Figure 36 shows the Fortran program, called eovr.f:

```
PROGRAM EOVR
     IMPLICIT INTEGER (A-Z)
     PARAMETER (BLKLEN=4096)
     DIMENSION BLK(BLKLEN)
     CALL SETSP(10,1,ISTAT)
     IF (ISTAT.NE.0) THEN
       PRINT *, 'BAD STATUS FROM SETSP ', ISTAT
       GOTO 100
     ENDIF
c Read until we get to the end of a volume or the end of data
10 CONTINUE
     IC = BLKLEN
     CALL READ(10, BLK, IC, ISTAT)
     IF ((ISTAT.EQ.2).OR.(ISTAT.EQ.3)) THEN
       PRINT *,'END OF FILE/DATA'
       GOTO 100
     ELSEIF (ISTAT.NE.0) THEN
       PRINT *, 'UNEXPECTED STATUS FROM READ ', ISTAT
       GOTO 100
     ENDIF
c Check for end of volume
     CALL CHECKTP(10, REPLY, CB)
     IF (REPLY .LT. 0 ) GOTO 10
     IF (REPLY .GT. 0 ) THEN
       PRINT *, 'UNEXPECTED STATUS FROM CHECKTP ', REPLY
       GOTO 100
     ENDIF
c At EOV. Start special processing, and call CLOSEV to mount the
c next tape
```

```
CALL STARTSP(10, ISTAT)
      IF (ISTAT.NE.0)THEN
       PRINT *, 'BAD STATUS FROM STARTSP ', ISTAT
        GOTO 100
      ENDIF
      CALL CLOSEV(10, ISTAT)
      IF (ISTAT.NE.0)THEN
       PRINT *, 'BAD STATUS FROM CLOSEV ', ISTAT
       GOTO 100
      ENDIF
      CALL ENDSP(10,1, ISTAT)
      IF (ISTAT.NE.0) THEN
       PRINT *, 'BAD STATUS FROM ENDSP ', ISTAT
       GOTO 100
      ENDIF
      GOTO 10
_{\rm c}Disable EOV processing
100
    CALL SETSP(10,0, ISTAT)
      CLOSE(10)
```

```
END
```
Figure 36. Using EOV processing when reading a multivolume file

# 4.2 ER90 tape processing

You can access ER90 devices through Fortran. Unformatted I/O is currently supported. You can select either the byte-stream mode or block mode of the device.

Note: The ER90 format is not available on systems that run the UNICOS/mk operating system or that have GigaRing support.

In byte-stream mode, two processing classes are available:

- Pure data mode
- COS blocking

To select the processing class, use the assign(1) command.

In block mode, select the FFIO tape layer by using the following command:

assign -F tape

With this processing class, each Fortran record corresponds to a block. Because ER90 devices require that each block be the size specified by the -b option of the tpmnt(1) command, all Fortran records must be the same size. An exception to this rule is the last record written before a tape mark or the end-of-file. This record may be smaller than the size specified by the -b option. When you choose this processing class, EOV processing routines, user tape marks, and the SETTP(3) routine are available.

### 4.2.1 Using pure data mode

In pure data mode, no record control words are written to the file. This indicates that the user must know the size of the records being read. Reading, writing, and rewinding are allowed in this mode.

Use the  $\text{assign}(1)$  command to select this mode, as follows:

assign -F er90 assign.object

Pure data mode does not support EOV processing, SETTP(3), SKIPF(3), and multiple ENDFILES. GETTP is allowed, but the meaning of some fields that are returned in the information array differs from that returned when using round or cartridge tapes and the following  $\text{assign}(1)$  command:

assign -[F,s] [tape,bmx]

 $GETPOS(3)$  and  $SETPOS(3)$  are supported when using this processing class. The Len parameter for these routines must be at least 4. The values returned by GETPOS(3) in the pa array contain device specific information; it may be used in a subsequent call to SETPOS(3). For ER90 files, the information returned does not include the volume serial number (VSN) or partition information. Before using SETPOS(3), verify that the correct VSN and partition is in position.

When using round or cartridge tapes, each Fortran record corresponds to a physical tape block. When using the ER90 device in byte-stream mode, each byte is considered a block. Therefore, the  $ipa(10)$ , ipa(11), and ipa(12) fields return byte counts.

When the file is assigned with  $-F$  er 90, each Fortran read or write results in one or more system calls. The bufa layer may be used to provide asynchronous buffering, potentially reducing the number of system calls and improving performance. It may be combined with the er90 layer as follows:

assign -F bufa, er90 assign.object

The following example illustrates the use of pure data mode with the ER90 device.

1. Reserve a device by using thersv(1) command:

rsv ER90

2. Compile the Fortran program tpwr1. fv, resulting in the relocatable file ctpwr1.o

f90 tpwr1.f

3. By default, the ER90 flexible file I/O (FFIO) layer is disabled. It can be enabled by the system administrator, or by specifying the ff\_er90 loader directives file.

Load the relocatable file tpwr1.0, directing the binary output to the executable file tpwr1 using the following  $\text{segldr}(1)$  command:

segldr -o tpwr1 tpwr1.o -j ff\_er90

4. Request a tape mount by using the tpmnt(1) command. In this example, the tape has no label, a path name of fort. 1, and a volume identifier of 00011

tpmnt -p fort.1 -1 nl -v 00011 -g ER90

5. Use the assign(1) command to specify that file fort.1 is an ER90 file with asynchronous buffering:

assign -F bufa, er90 fort.1

6. Execute tpwr:

 $./$ tpwr $1$ 

7. Release the reserved resources:

 $rls -a$ 

Figure 37 shows the Fortran program, called tpwr1.f:

```
program tpwr1
      integer buf(2000)
      integer ipa(4)
c write 100 records
      do 10 i = 1,100
       do 5 j = 1,2000buf(j) = i5 continue
      write(1)buf
      if (i.eq.50)then
       call getpos(1, 4, ipa, istat)
       if (istat.ne.0)then
         print *,'bad stat ', istat
         stop 'error'
        endif
10 endif
      rewind(1)
c read the records and verify
      do 20 i = 1,100
       read(1) buff
       do 15 j = 1,2000
          if (buf(j).ne.i)then
           print *,'bad data ', buf(j),i
           stop 'error'
          endif
15 continue
20 continue
c now position back to the point where we did the getpos
      call setpos(1, 4, ipa, istat)
      if (istat.ne.0)then
       print *,'bad stat ',istat
         stop 'error'
      endif
      read(1)buf
      if (buf(1).ne.51)then
       print *,'bad data after setpos ', buf(1)
      endif
      end
```
.1)!-='3[#12!-;- ' =\*2-

### 4.2.2 Using COS blocking mode

In COS blocking mode, users can read, write, rewind, and backspace.

Use the assign(1) command to select COS blocking for the  $ER90$ , as follows:

assign -F cos, er90 assign.object

The COS blocking mode does not support EOV processing, SKIPF(3),  $CLOSEV(3)$ ,  $SETTP(3)$ , and concatenated tape files.  $GETTP(3)$  is allowed, but some of the fields that are returned in the information array differ from those returned when using round or cartridge tapes. The COS blocking layer buffers data, and it is not included in the value returned by GETTP in  $ipa(11)$ .

GETPOS(3) and SETPOS(3) are supported when using this processing class. The 1 len parameter for these routines must be 6 or higher. The values returned by GETPOS in the pa array contain device specific information.

The following example illustrates the use of COS blocking mode with the ER90 device.

1. Reserve a device by using the  $rsv(1)$  command:

rsv ER90

2. Compile the Fortran program tpwr2.f, resulting in the relocatable file tpwr2.o

f90 tpwr2.f

3. By default, the ER90 flexible file I/O (FFIO) layer is disabled. It can be enabled by the system administrator, or by specifying the ff\_er90 loader directives file.

Load the relocatable file tpwr2.0, directing the binary output to the executable file tpwr1 using the following  $\text{segldr}(1)$  command:

segldr -o tpwr2 tpwr2.o -j ff\_er90

4. Request a tape mount by using the tpmnt(1) command. In this example, the tape has no label, a path name of fort.1, and a volume identifier of 00011

tpmnt -p fort.1 -l nl -v 00011 -g ER90

5. Use the assign(1) command to specify that file fort. 1 is an ER90 file:

assign -F er90 fort.1

6. Execute tpwr:

```
./tpwr2
```
3FP< '=
&%-0J)O-W!-'

rls -a

Figure 38 shows the Fortran program tpwr2.f:

```
program tpwr2
     real rbuf(2000)
c write 100 records
     do 10 i = 1,100
       do 5 j = 1,2000
         rbuf(j)=i5 continue
     write(1) rbuf
10 continue
     rewind(1)
c read the records and verify
     do 20 i = 1,100
        read(1) rbuf
       do 15 j=1,2000
         if (rbuf(j).ne.i)then
           print *,' bad data ', rbuf(j),i
           stop
       endif
15 continue
20 continue
     end
```
Figure 38. Using COS blocking mode